## A Step-by-Step Guide to Referee Registration 2022-2023 Season

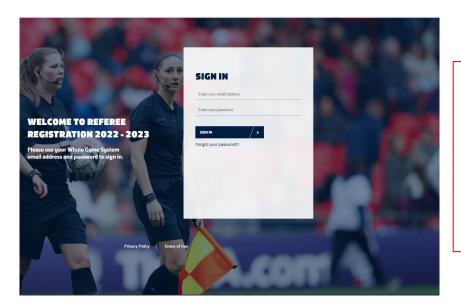

Visit <a href="https://refereeregistration.thefa.com">https://refereeregistration.thefa.com</a> and sign in using your email address and password. If you do not know your password, or have never accessed the system before, click Forgot your password?

If you have forgotten your password, follow the on-screen instructions shown in step 2 below.

If you are able to log in, then skip to Step 3.

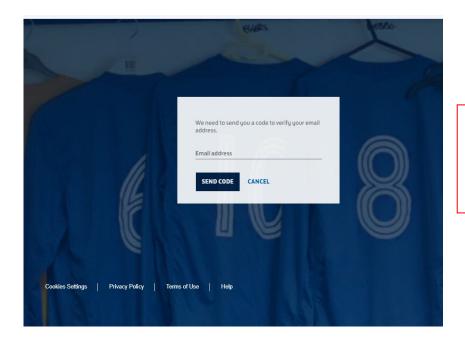

If you have selected Forgot your password, you will be asked to enter the email address on your FAN account. This will generate an email to you with a verification code. Follow the on-screen instructions to reset your password.

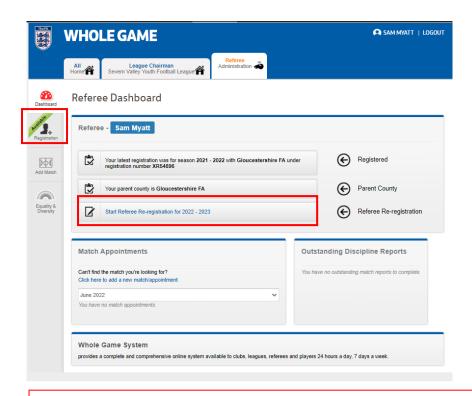

If you have logged on via the Whole Game System, you will see the Registration tab in the top left, or third box down to start the registration process for the 2022-23 season.

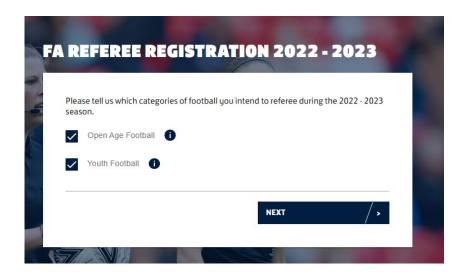

You will be asked to confirm the categories of football you intend to officiate.

Any referee over the age of 16 will not be able to select Youth Football unless you have an in-date Safeguarding Qualification and DBS certificate.

You can update your Safeguarding Qualifications via the FA Boot Room:

https://thebootroom.thefa.com/learning/qualifications/safeguarding-courses

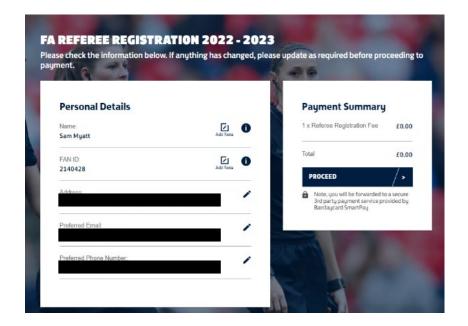

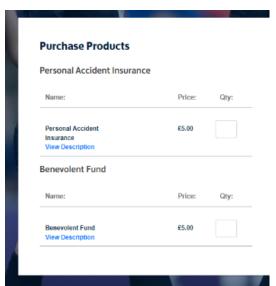

You are then able to confirm your personal details, including email address and contact number as well as the ability to purchase additional products. This could include Personal Accident Insurance, Benevolent Fund donation or County FA badge/tie.

Click 'Proceed' once you are happy and you will be asked to make payment.

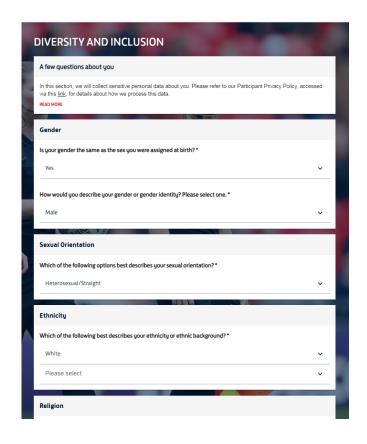

Once payment has been made, you just need to answer a few Diversity and Inclusion questions about yourself before submitting.

You will then be able to see your latest registration and registration number, being 'YR' via the Referee Administration tab on the Whole Game System.

You will then receive a welcome email from The FA, confirming your registration for the 2022-23 Season.

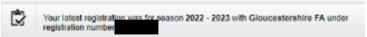